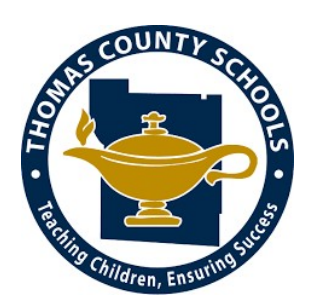

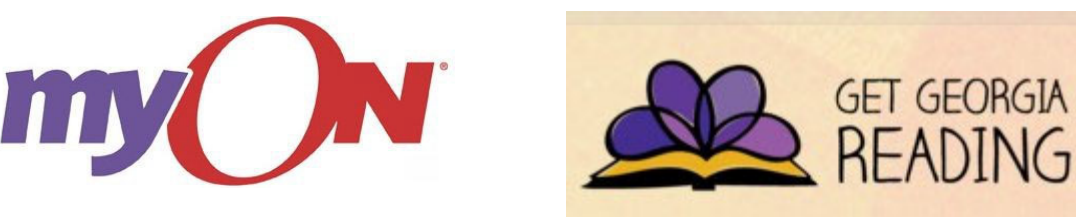

Please follow these easy steps in order to access thousands of free eBooks with myON provided by Get Georgia Reading. These enhanced digital books will be available until August 31, 2019.

- 1. Go to: www.myON.com
- 2. Click the myON Login button and enter the following information: School Name: Get Georgia Reading (Begin typing the word Get and select from the drop-down menu.) User Name: thomascounty Password: read
- 3. Click on the "Sign In" button, select a book and start reading!

## You do not need to create a new account. All users in Thomas County will share the same log-in information.

Please contact Erin Rehberg (erehberg@tcjackets.net) if you have any questions about these digital books.